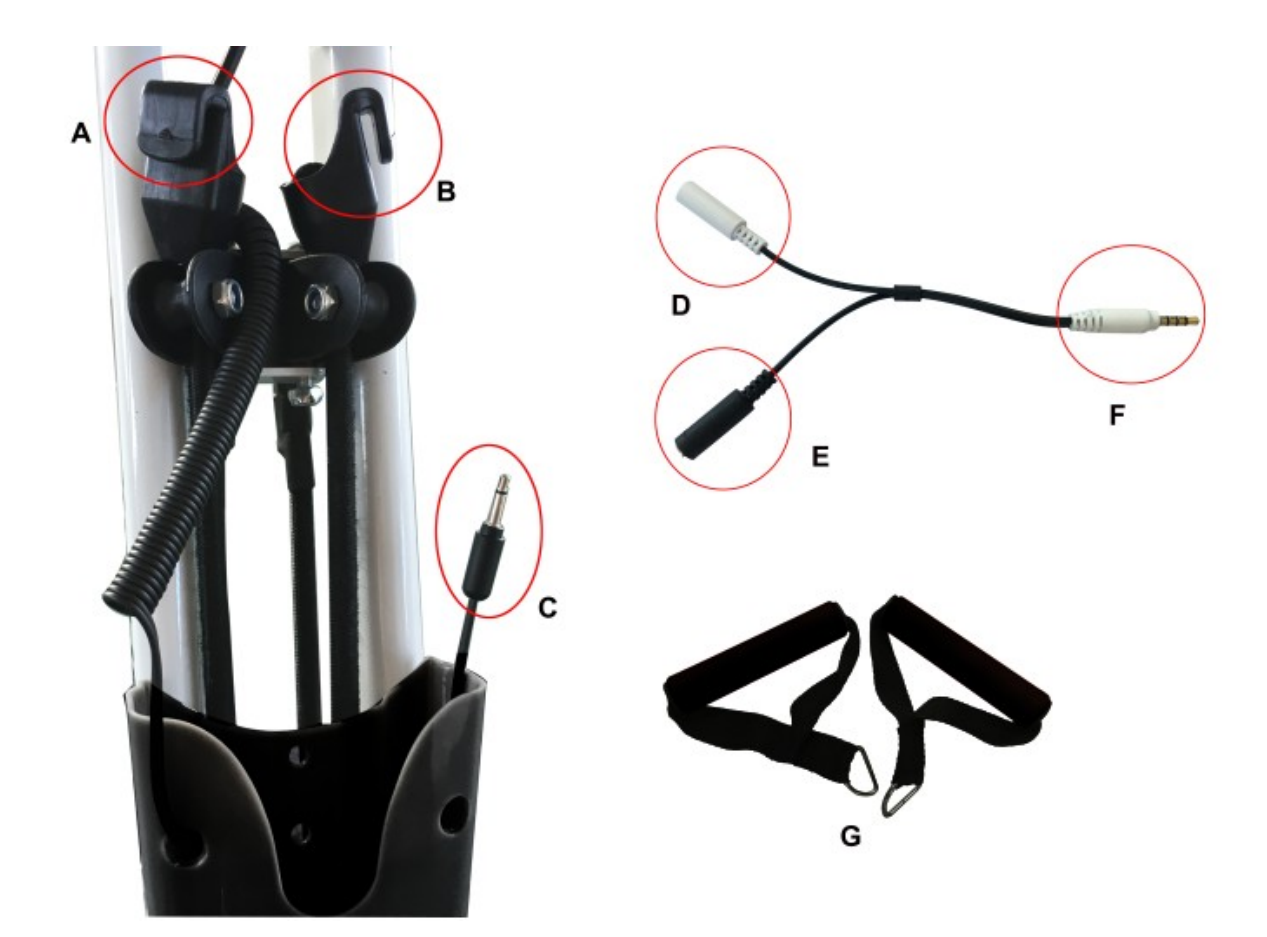

A und B sind die Haken für Trainingsbänder, bitte verbinden Sie G (Trainingsbänder) mit A und B. C ist die Schnittstelle für die Übertragungsleitung. Verbinden Sie sich nun mit E. F ist die Schnittstelle zum Handy. D ist die Schnittstelle zum Kopfhörer.

## **Wie verwende ich die Qiber App?**

Android Nutzer: Laden Sie die Qiber App vom Google Play Store. iOS (Apple) Nutzer: Laden Sie die Qiber App vom iPhone App Store.

Nach dem Download der App, müssen Sie ein Konto erstellen. Geben Sie dann den aktiven Code während der Fahrt ein.